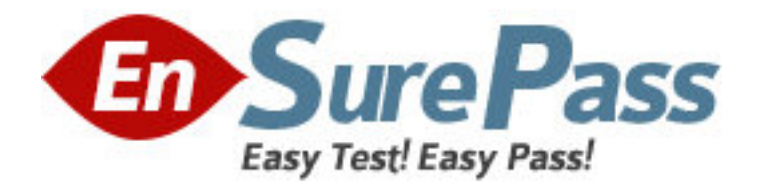

**Exam Code:** HP0-345 **Exam Name:** HP OpenView Operations (OVO) II8.x UNIX **Vendor:** HP **Version:** DEMO

# **Part: A**

1: What characterizes OVO certificates? Select TWO. A.They have to be signed by a Certificate Authority B.They are created in accordance with the X.509 standard C.They contain a Common Name that can be changed if needed D.They contain public and private keys **Correct Answers: A B** 

2: Which management serer processes are involved with certificates? Select TWO.

A.ovcs

B.ovcert

C.opccsa

D.opccsad

**Correct Answers: A** 

3: For certificates in a MoM environment, using the merge process, the following apply. Select TWO.

A.OVO Servers exchange their CA root certificates

B.OVO agent on managed nodes update CA root certificates from the primary OVO server

C.Managed node must install the CA root certificate from the primary manager only

D.Managed node does not need to have the same OVCoreId on all OVO Servers

### **Correct Answers: A B**

4: There are five services at the lowest level in a hierarchy, all with the same parent service. A message is received in the message browser with a Minor status, which affects one of the lowest level services. All the services in the hierarchy were previously in a Normal status. The propagation rule for the affected service is "increase 1". If all other services have default rule settings, to what severity does the parent service change?

A.Warning (cyan) B.Minor (yellow) C.Critical (red) D.Major (orange) E.Unchanged **Correct Answers: D** 

5: The Regroup Condition can only be used for:

A.changing the message group for a message.

B.changing the message group for a message and assigning the message to be seen by certain operators.

C.changing the message group for a message and assigning it a service name.

D.None of the above.

**Correct Answers: C** 

6: If the service structure is changed in the service engine of the HP OpenView Service Navigator, what must the user do in order to see the new structure?

A.Do nothing, the changes will appear immediately in the GUI.

B.Restart the HP OVO server processes including the service engine with opcsv -start.

C.Restart the HP OVO Java Console.

D.The user will be notified of the change and must reload the configuration from the GUI.

E.Re-login into the HP OVO Java Console from the GUI.

#### **Correct Answers: D**

7: How does a service name get assigned to a message? Select TWO.

A.From the condition in a policy that generated the message. This is the only method of generating messages with services.

B.From the Regroup Condition on the management server and the policy condition that generated the message.

C.From the Service Navigator policy assigned to the management server.

D.With SNVP installed, all messages have a default service name assigned.

E.None of these choices

#### **Correct Answers: B D**

8: What are the three main benefits of PAM integration into OVO? Select THREE.

A.User passwords have to be set up and maintained only in one place

B.Higher security measures such as stronger encryption, password aging and account expiration

C.Use of common user database shared with the OS or other applications

D.User authorization can be enforced

## **Correct Answers: A B C**

9: What steps are performed to integrate PAM into OVO? Select THREE.

A.Enable PAM User Authentication in OVO. Execute: ovconfchg -ovrg server -ns opc -set OPC\_USE\_PAM\_AUTH TRUE

B.User needs to exist in OVO database and in external user configuration system

C.Enable PAM User Authentication in OVO. Put settings in /etc/opt/OV/share/conf/OpC/mgmt\_sv/pam.conf file

D.Configure PAM to route the OVO authentication requests to the desired PAM module. Put settings in /etc/pam.conf file

### **Correct Answers: A B D**

10: What are the security features of remote actions on HTTPS nodes? Select TWO.

A.Remote action command definitions are protected by digital signatures

B.Action request definitions as part of OVO messages are signed

C.All remote actions from HTTPS nodes are denied

D.You can define authorized remote actions on management server using ovconfchg command

### **Correct Answers: A B**